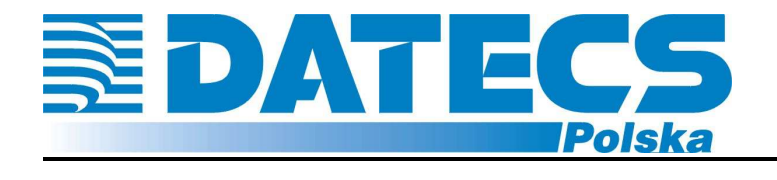

### **INSTRUKCJA OBSŁUGI**

# **Czytnik kodów kreskowych**

## DATECS

## **DBS-55**

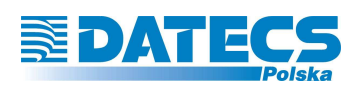

**NEDATECS** 

#### Odpowiedź na Twoje potrzeby

Niniejsza instrukcja przeznaczona jest dla użytkowników czytników kodów kreskowych Datecs DBS-55. Zawiera ona wszystkie procedury pozwalające uruchomić nowo zakupiony czytnik. Przed przystąpieniem do pracy, radzimy dokładnie przeczytać niniejszą instrukcję.

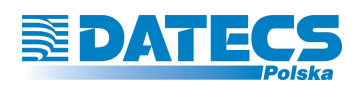

#### Spis treści

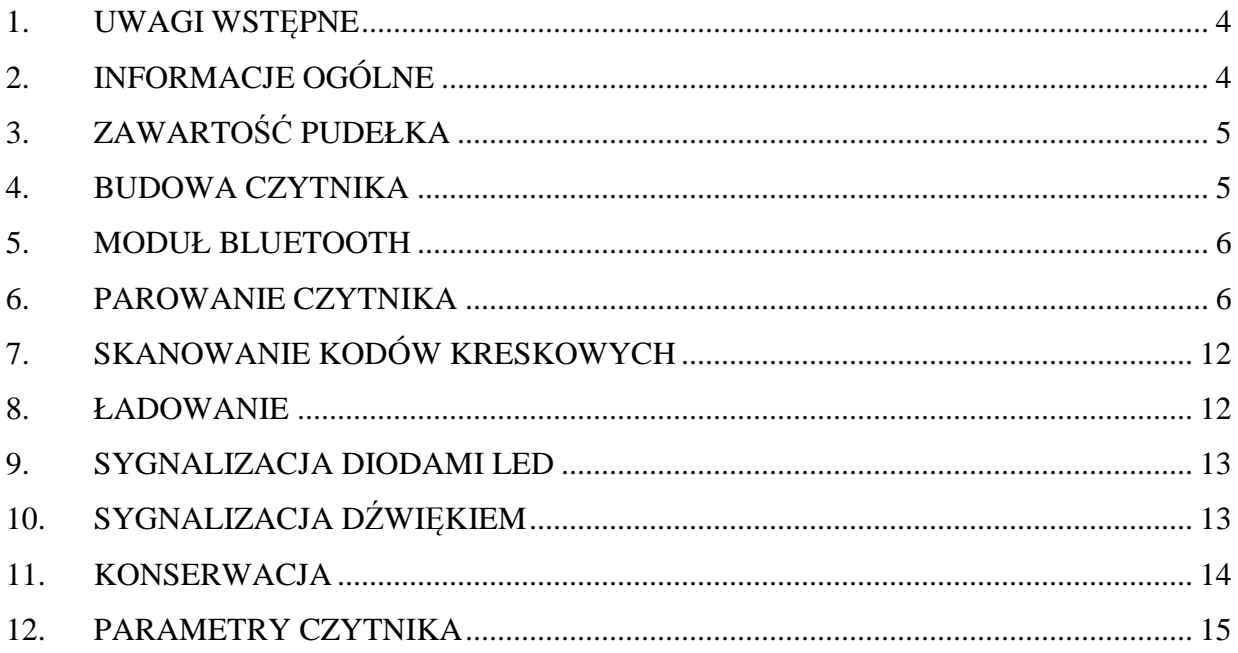

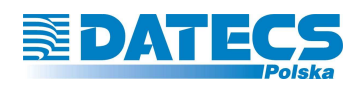

#### **1. UWAGI WSTĘPNE**

Żadna forma gwarancji nie jest udzielana w odniesieniu do tego materiału. Nie jesteśmy odpowiedzialni za niektóre błędy zawarte w tej instrukcji lub za współpracę z innymi urządzeniami. Żadna cześć tego dokumentu nie może być kopiowana, przekazywana jak również tłumaczona na inne języki oraz rozpowszechniana w formie elektronicznej bez pisemnej zgody. Zastrzegamy sobie prawo do wprowadzania zmian w produkcie bez konieczności powiadamiania o nich.

Informacje zawarte w niniejszej instrukcji stanowią tylko formę informacyjną i mogą ulec zmianie bez konieczności powiadamiania o nich. Wszystkie aktualne wersje instrukcji będą udostępniane w Internecie na stronie www.datecs.pl.

#### **Inne uwagi**

Nie należy wprowadzać zmian w produkcie.

Nie należy rozkręcać obudowy czytnika.

Części znajdujące się wewnątrz czytnika mogą być tylko serwisowane przez autoryzowany serwis.

**UWAGA!** Niewłaściwa obsługa, regulacja, wykonywanie procedur niezawartych w niniejszej instrukcji może spowodować uszkodzenie czytnika.

#### **2. INFORMACJE OGÓLNE**

DBS-55 to pierwszy miniaturowy czytnik kodów kreskowych z technologią Bluetooth produkowany przez Datecs. Jego niewielkie rozmiary pozwalają na zastosowanie czytnika, jako przenośne urządzenie dla wszystkich, którzy cenią sobie wygodę użytkowania, jak również mobilność. Bezprzewodowa technologia komunikacji eliminuje użycie kabli komunikacyjnych, co zwiększa obszar pracy czytnika oraz umożliwia skomunikowanie czytnika z urządzeniami przenośnymi takimi jak laptop, tablet.

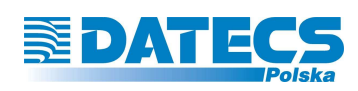

#### **3. ZAWARTOŚĆ PUDEŁKA**

- 1. Czytnik
- 2. Kabel komunikacyjny do ładowania
- 3. Karta gwarancyjna

**UWAGA!** Jeśli w pudełku brakuje któregoś elementu lub jest uszkodzony prosimy skontaktować się z dostawcą. Prosimy o udostępnienie niniejszej instrukcji osobom użytkującym czytnik.

#### **4. BUDOWA CZYTNIKA**

Na poniższym rysunku przestawiono budowę czytnika.

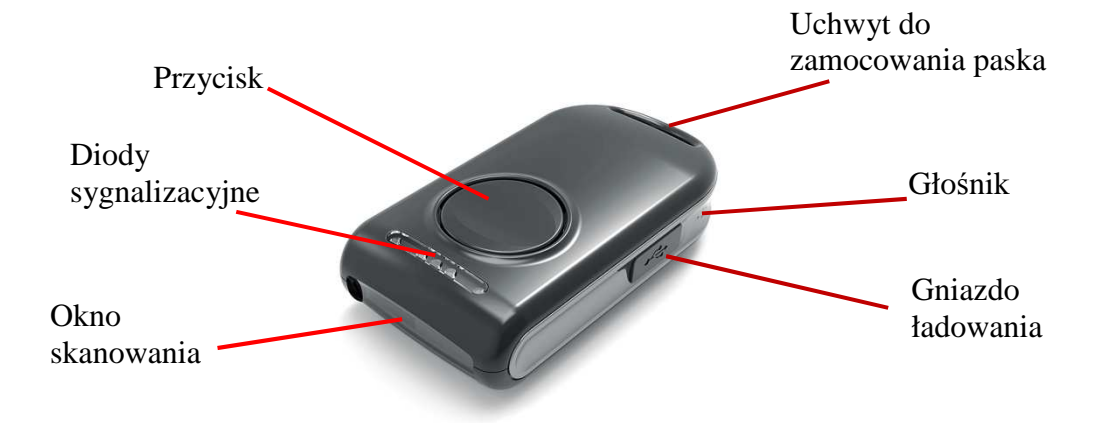

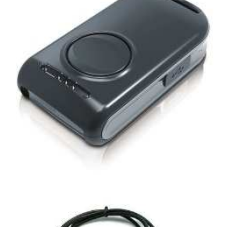

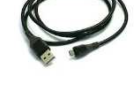

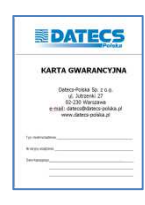

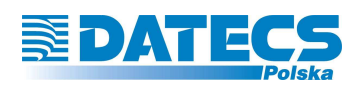

#### **5. MODUŁ BLUETOOTH**

 Czytnik został wyposażony w moduł Bluetooth, którego maksymalny zasięg komunikacji bezprzewodowej wynosi 10m (w terenie otwartym). Jest on uzależniony od modułu Bluetooth, który znajduje się w urządzeniu odbiorczym, jak również od środowiska pracy. Hasło do parowania to: 0000.

#### **6. PAROWANIE CZYTNIKA**

 Czytnik może współpracować z urządzeniami wyposażonymi w komunikację bezprzewodową Bluetooth takimi jak:

- komputer,
- smartfon,
- kasa fiskalna.

 W celu sparowania czytnika DBS-55 z dowolnym urządzeniem należy nacisnąć przycisk na czytniku i przytrzymać, aż czytnik wyda dwa sygnały dźwiękowe (około 15 sekund), czytnik przejdzie do trybu parowania. Hasło do parowania to: 0000.

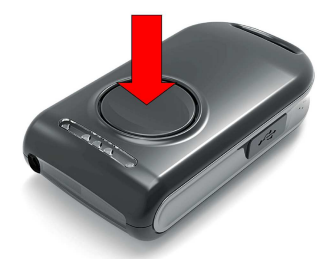

 W przypadku połączenia czytnik z komputerem, komunikacja odbywa się poprzez wirtualny port RS-232, który jest tworzony podczas parowania urządzeń. Program, który ma współpracować z czytnikiem musi mieć możliwość pobierania danych bezpośrednio z portu RS-232. Standardowe pakiety biurowe (edytory tekstów, arkusze kalkulacyjne) nie pobierają danych z portu RS-232. W zależności od systemu operacyjnego zainstalowanego na komputerze, jak również wersji modułu Bluetooth odbiornika, proces parowania odbywa się według innej procedury. W systemie Windows czytnik zgłosi się, jako DBS-55. Hasło do parowania to: 0000.

 W sparowania czytnika DBS-55 z komputerem należy nacisnąć przycisk na czytniku i przytrzymać aż czytnik wyda dwa sygnały dźwiękowe. Następnie w systemie np. Windows 7 należy wybrać ikonę Bluetooth z paska menu.

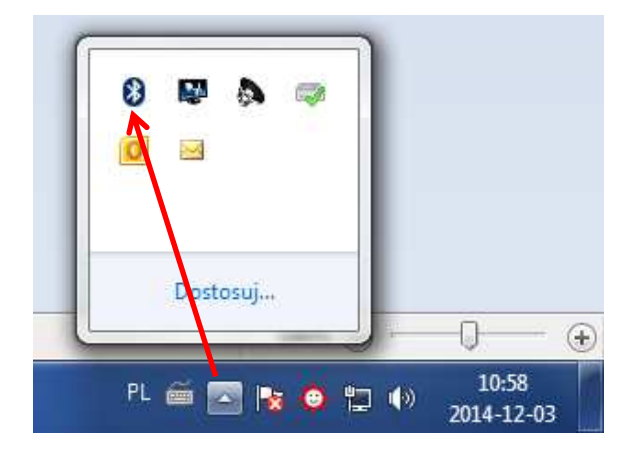

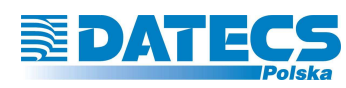

 Po kliknięciu na ikonę Bluetooth wyświetli się menu, z którego należy wybrać opcję *POKAŻ URZĄDZENIA BLUETOOTH*

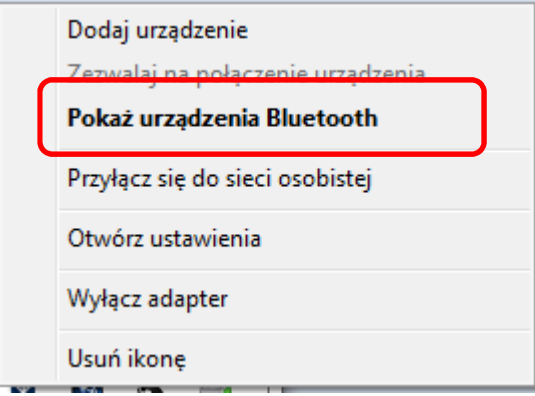

 Wyświetlone zostanie okno urządzeń Bluetooth, w którym należy wybrać opcję *DODAJ URZĄDZENIE*

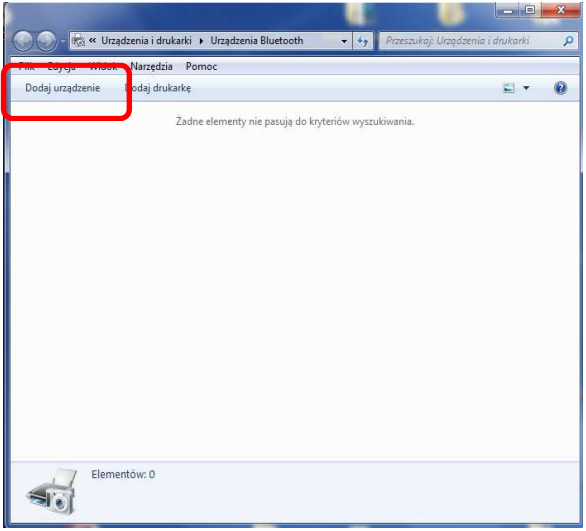

 Komputer wyszuka wszystkie urządzenia Bluetooth znajdujące się w otoczeniu. Należy zaznaczyć urządzenie DBS-55 oraz kliknąć przycisk *DALEJ*.

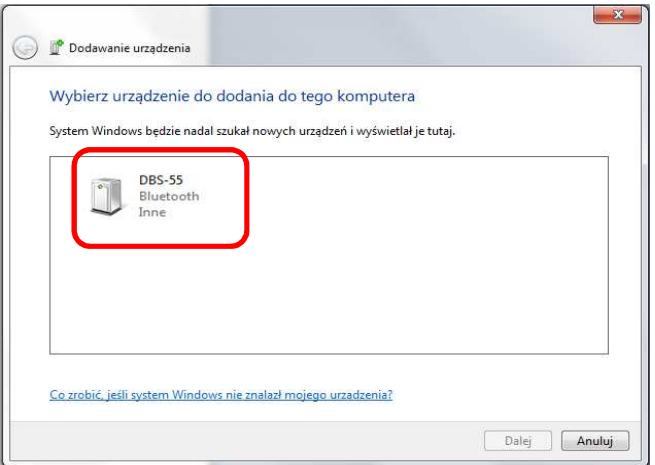

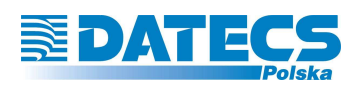

 Wyświetlone zostanie okno opcji parowania, w którym należy wybrać *WPROWADŹ KOD PAROWANIA URZĄDZENIA*

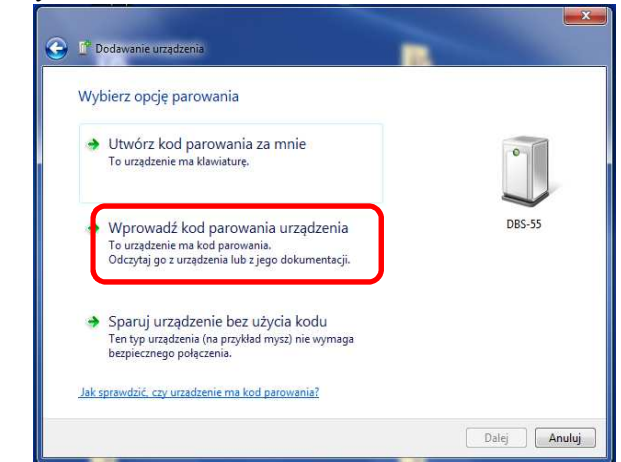

 Następnie zostanie wyświetlone okno, w którym należy podać kod parowania. Standardowy kod to: 0000. Należy wprowadzić kod i nacisnąć przycisk *DALEJ*

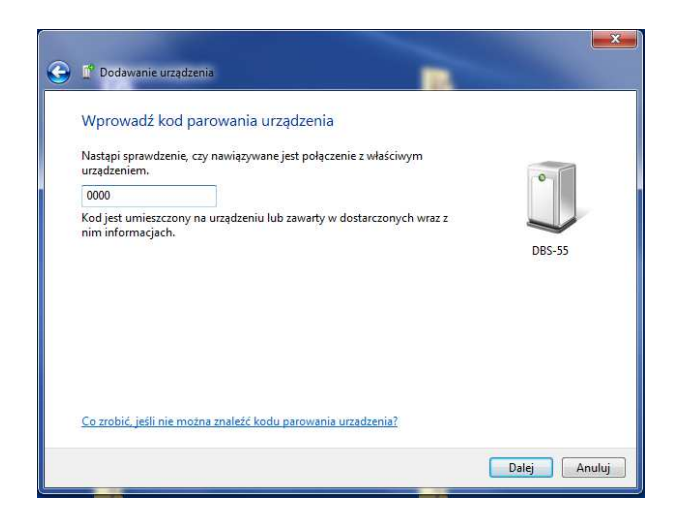

 Po sparowaniu zostanie wyświetlone okno z informacją o statusie parowania. W przypadku poprawnego sparowania należy kliknąć przycisk *ZAMKNIJ.*

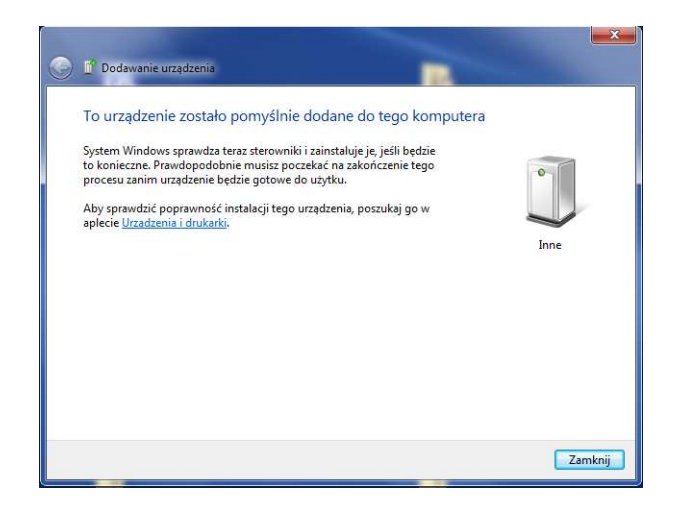

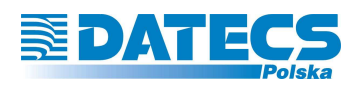

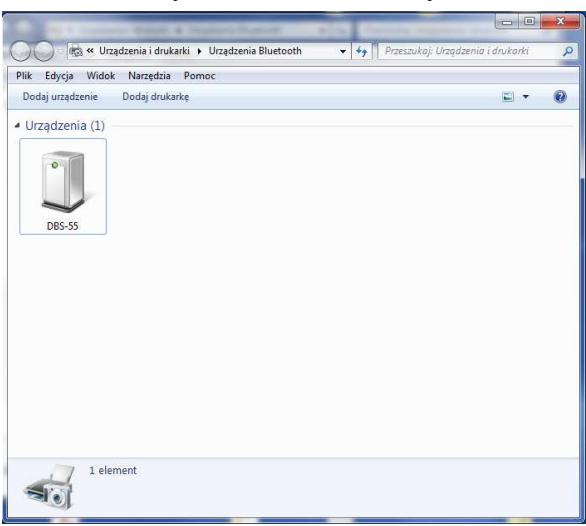

W oknie urządzeń Bluetooth zostanie wyświetlona ikona czytnik DBS-55.

 We właściwościach czytnika można sprawdzić numer portu, na jakim został zainstalowany czytnik. Informacja ta będzie potrzebna do instalacji czytnika w docelowym programie.

 W przypadku połączenia czytnika ze smartfonem z systemem Android należy sparować urządzenia (czytnik, smartfon) w ustawieniach modułu Bluetooth smartfona. Czytnik zgłosi się jako DBS-55, (hasło do parowania to: 0000). Następnie należy zainstalować na smartfornie aplikację BarcodeWedge, która dostępna jest na www.datecs.pl. Po zakończeniu instalacji na smartfonie, w ustawieniach klawiatury należy uaktywnić program BarcodeWedge.

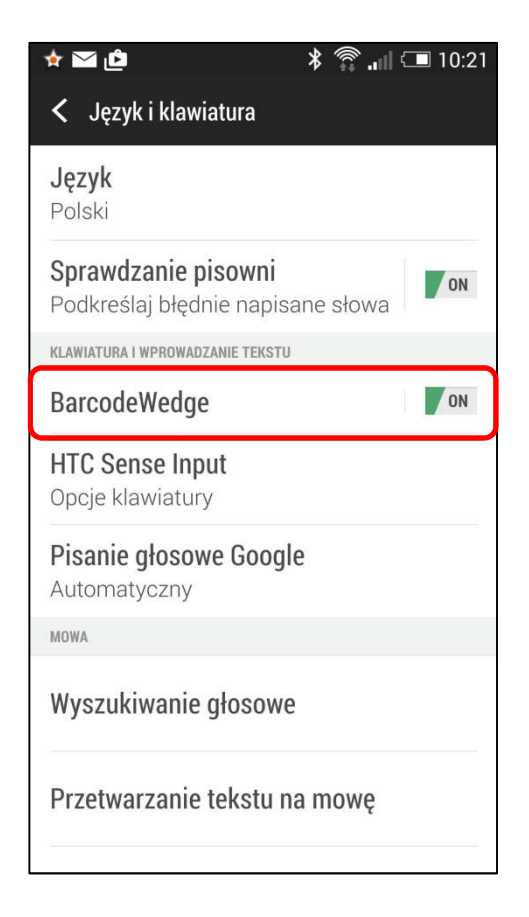

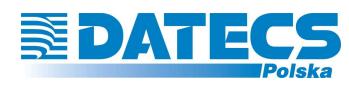

 Po aktywowaniu dodatkowej klawiatury (BarcodeWedge) podczas wpisywania danych w przypadku, gdy chcemy zeskanować kod kreskowy należy rozwinąć menu główne

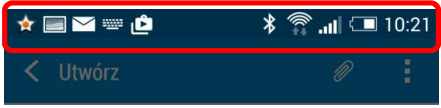

kliknąć na ikonę klawiatury (*WYBIERZ METODĘ WPROWADZANIA*)

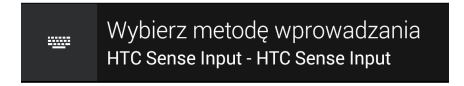

Następnie, jako metodę wprowadzania danych wybrać klawiaturę *BarcodeWedge*.

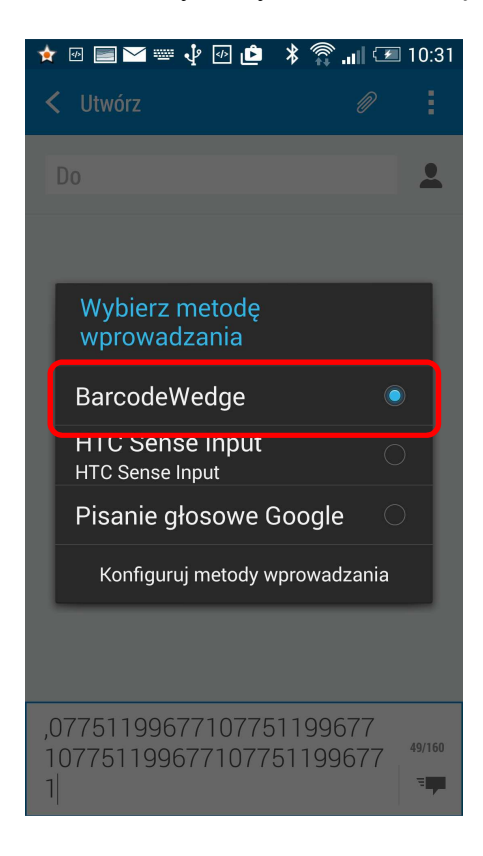

 Po wykonaniu powyższych czynności smartfon gotowy jest do współpracy z czytnikiem. Zeskanowane kody kreskowe będą przesyłane do smartfona w miejsce aktywnego kursora.

 Powyższe przykłady mogą się różnić w zależności od wersji systemu Windows jak również modelu smartfona lub modułu Bluetooth.

 Czytnik DBS-55 może współpracować z kasami fiskalnymi Datecs wyposażonymi w moduł Bluetooth. Przed przystąpieniem do konfiguracji połączenia czytnika z kasą należy

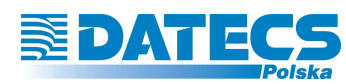

uaktywnić moduł Bluetooth zainstalowany w kasie (procedura opisana jest w Instrukcji Obsługi i Programowania Kasy). Następnie w celu nawiązania połączenia czytnika z kasą fiskalną np. Semi E.ko należy wykonać następującą procedurę.

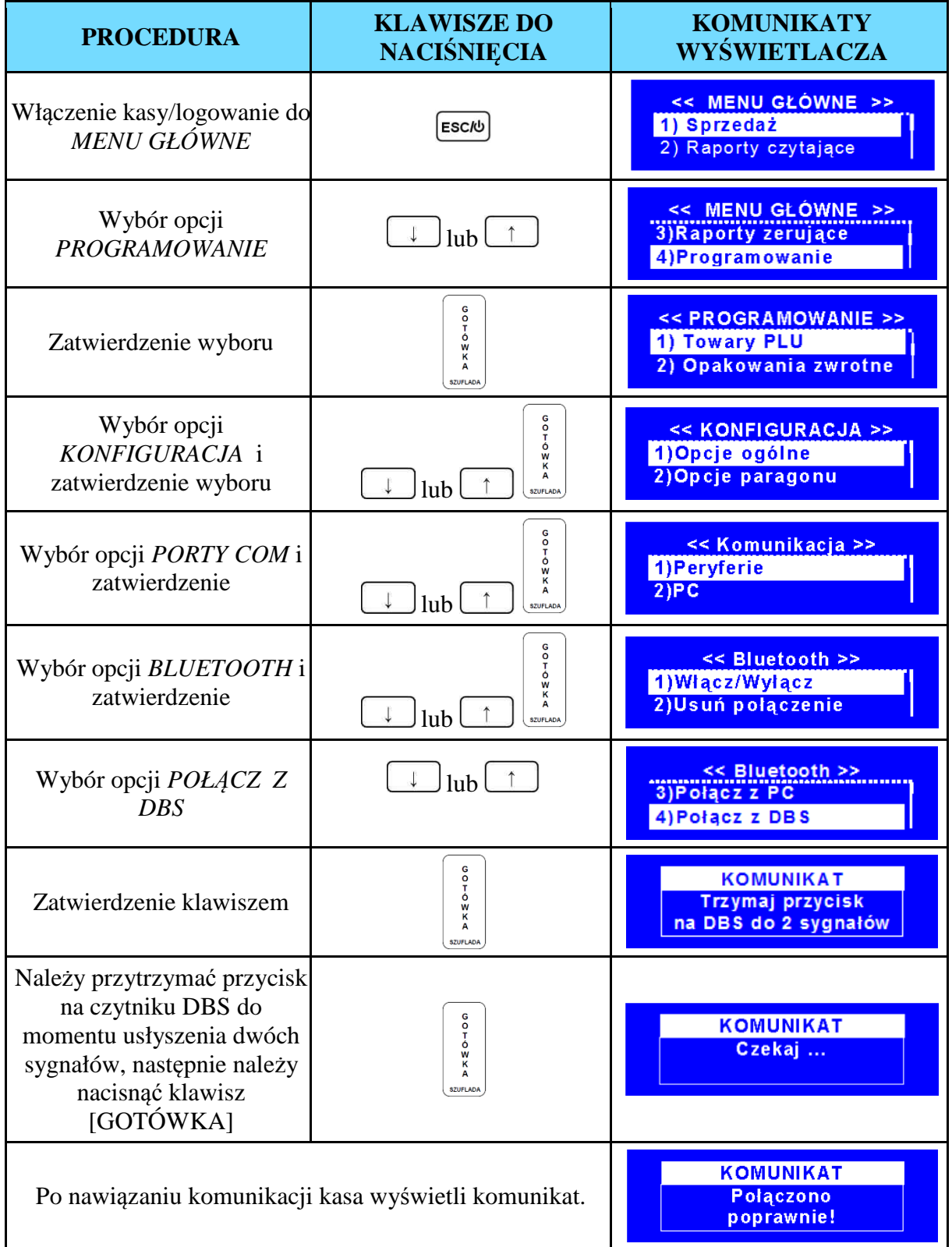

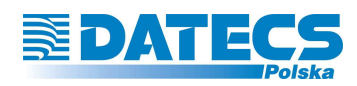

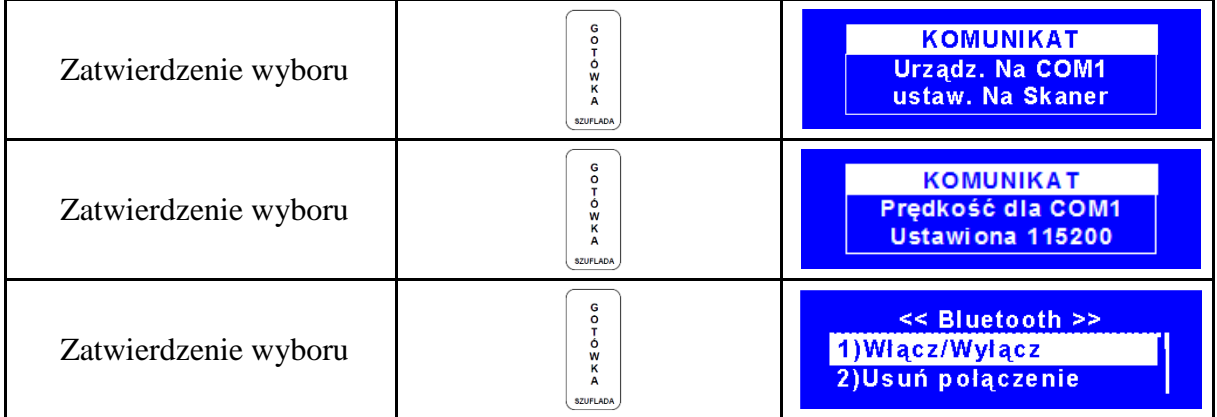

Po wykonaniu powyższej procedury czytnik jest gotowy do pracy z kasą fiskalną Datecs.

#### **7. SKANOWANIE KODÓW KRESKOWYCH**

Na rysunku poniżej przestawiono jak należy skanować kody kreskowe.

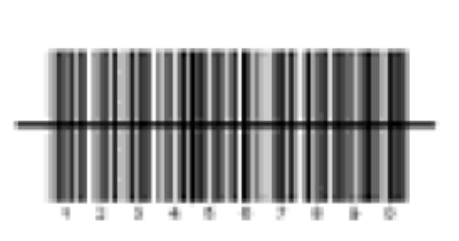

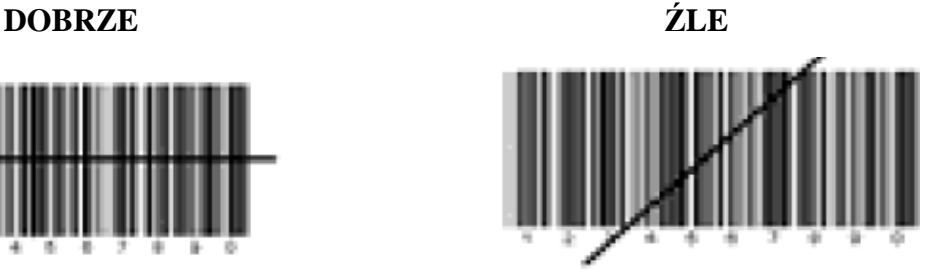

Wszystkie linie kodu powinny być przecięte przez wiązkę światła emitowaną przez czytnik.

#### **8. ŁADOWANIE**

Czytnik DBS-55 został wyposażony w akumulator Li-Po (3.7V/220mAh). Przed pierwszym użyciem należy ładować czytnik przez około 2 godziny poprzez zasilacz (5V) z wyjściem USB (brak w komplecie) lub bezpośrednio ze złącza USB w komputerze.

Do ładowania czynnika należy używać kabla mikroUSB/USB.

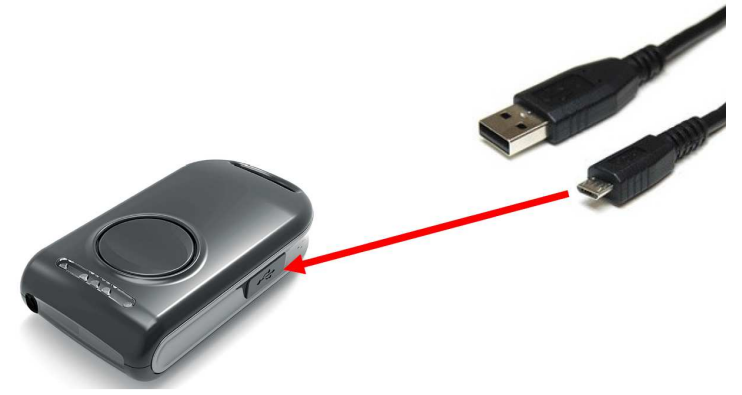

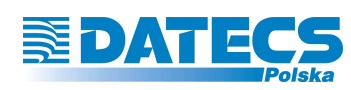

#### **9. SYGNALIZACJA DIODAMI LED**

Czytnik został wyposażony w diody LED mieszczące się w górnej części czytnika, które sygnalizują aktualny stan urządzenia. Na rysunku poniższym przedstawiono umiejscowienie diod LED na czytniku.

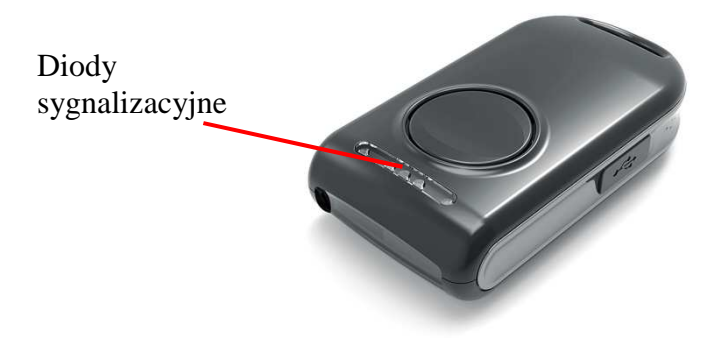

W tabeli poniżej przedstawiono oznaczenie sygnalizacji diodami LED.

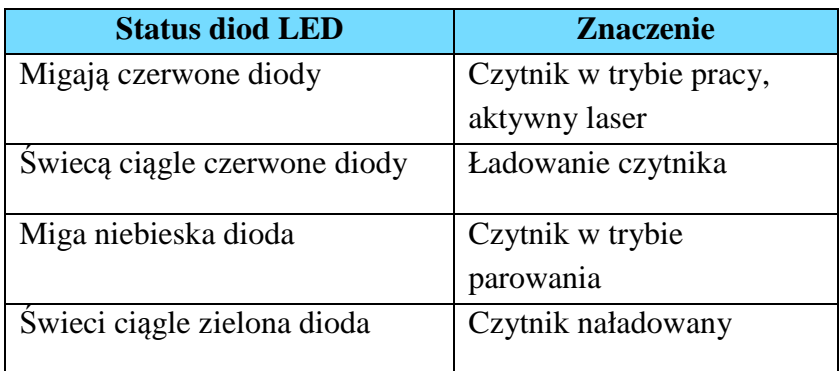

#### **10. SYGNALIZACJA DŹWIĘKIEM**

Czytnik podczas pracy wydaje specyficzne sygnały dźwiękowe, które określają aktualny stan czytnika. W tabeli poniżej przedstawiono opis poszczególnych sygnałów.

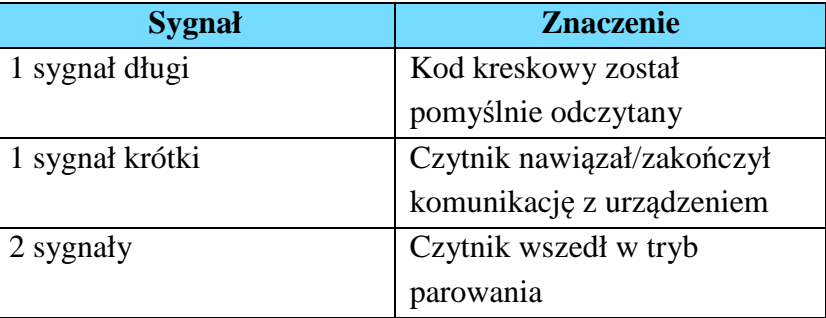

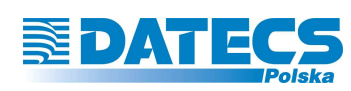

#### **11. KONSERWACJA**

#### **Czyszczenie okna czytnika i obudowy**

Jakikolwiek brud lub zadrapanie na oknie czytnika może spowodować pogorszenie skuteczności odczytywania kodów kreskowych. Okno czytnika należy wycierać miękką ściereczką wolną od pyłków, która nie spowoduje jego uszkodzenia i nie porysuje go. Obudowę czytnika należy czyścić wilgotną, miękką ściereczką. **Podczas czyszczenia czytnik powinien być wyłączony!**

#### **Kontrola kabla komunikacyjnego**

Należy regularnie kontrolować kabel komunikacyjny czy nie jest bardzo zużyty, uszkodzony. Jeżeli zauważysz niepokojące objawy skontaktuj się z serwisem autoryzowanym.

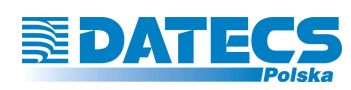

#### **12. PARAMETRY CZYTNIKA**

W tabeli poniżej przedstawiono parametry czytnika DBS-55.

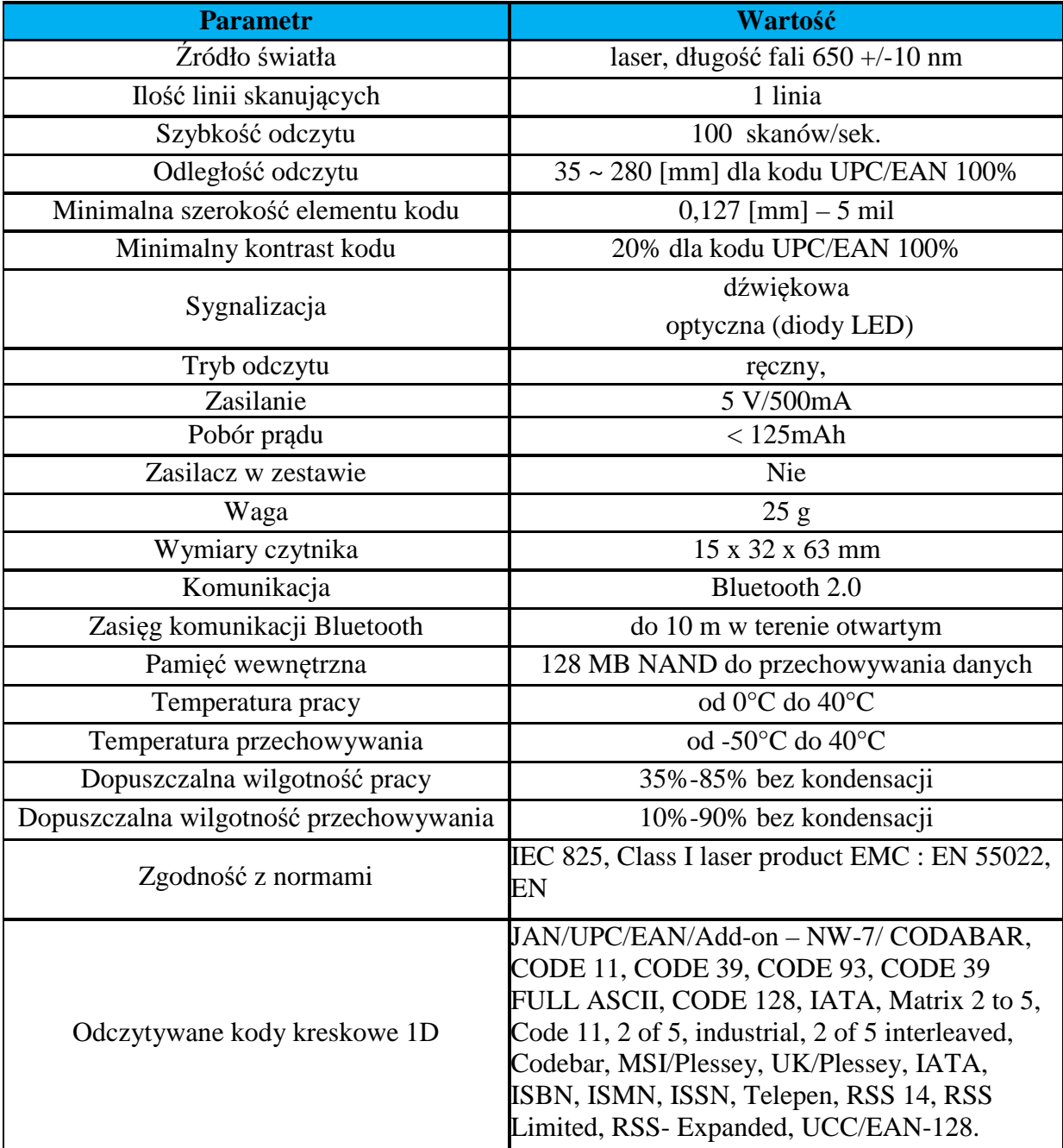